NatLink: A Python Macro System for Dragon NaturallySpeaking Joel Gould Director of Emerging Technologies Dragon Systems

1

### Copyright Information

**This is version 1.1 of this presentation** 

- Changes: look in corner of slides for V 1.1 indication **This version of the presentation was given to the** Voice Coder's group on June 25, 2000
- **The contents of this presentation are** © Copyright 1999-2000 by Joel Gould
- **Permission is hereby given to freely distribute this** presentation unmodified
- Contact Joel Gould for more information joelg@alum.mit.edu

# Outline of Today's Talk

#### **Introduction**

**January Started with NatLink** 

**Basics of Python programming** 

**Specifying Grammars** 

Handling Recognition Results

Controlling Active Grammars

**Examples of advanced projects** 

Where to go for more help

# What is NaturallySpeaking?

World's first and best large vocabulary continuous speech recognition system Primarily designed for dictation by voice Also contains fully functional continuous command recognition (based on SAPI 4) Professional Edition includes simple basiclike language for writing simple macros

# What is Python?

Interpreted, object-oriented pgm. language Often compared to Perl, but more powerful **Free and open-source, runs on multiple OSs I**Ideal as a macro language since it is interpreted and interfaces easily with C Also used for web programming, numeric programming, rapid prototyping, etc.

# What is NatLink?

#### A compatibility module (like NatText):

– NatLink allows you to write NatSpeak command macros in Python

#### A Python language extension:

– NatLink allows you to control NatSpeak from Python

Works with all versions of NatSpeak Free and open-source, freely distributable\*

#### \*Licensing Restrictions

NatLink requires that you have a legally licensed copy of Dragon NaturallySpeaking

**To use NatLink you must also agree to the** license agreement for the NatSpeak toolkit

- Soon Natlink will require the NatSpeak toolkit
- The NatSpeak toolkit is a free download from http://www.dragonsys.com

# NatLink is Better than Prof. Ed.

- **Jan Grammars can include alternates, optionals,** repeats and nested rules
- **Example 2** Can restrict recognition to one grammar
	- Can change grammars at start of any recog.
- Can have multiple macro files
	- Changes to macro files load immediately
- **Nacros have access to all features of** Python

#### NatLink is Harder to Use

NatLink is not a supported product *Do not call Tech Support with questions* NatLink *may* not work with NatSpeak > 5 – It will work fine with NatSpeak 5.0 Documentation is not complete **No GUI or fancy user interface Requires some knowledge of Python** More like real programming **V 1.1**

## Outline of Today's Talk

#### **Introduction**

- **Getting started with NatLink**
- **Basics of Python programming**
- **Specifying Grammars**
- Handling Recognition Results
- Controlling Active Grammars
- **Examples of advanced projects**
- Where to go for more help

### What you Need to Install

11 **Dragon NaturallySpeaking** – Any edition, version 3.0 or better Python 1.5.2 for Windows: py152.exe from http://www.python.org/ – You do not need to install Tcl/Tk NatLink: natlink.zip from http://www.synapseadaptive.com/joel/default.htm Win32 extensions are optional: win32all.exe from http://www.python.org/

# Setting up NatLink

**Install NatSpeak and Python** Unzip natlink.zip into c:\NatLink **Run \NatLink\MacroSystem\EnableNL.exe** – This sets the necessary registry variables – This also turns NatLink on or off **To run sample macros, copy macro files** – From: \NatLink\SampleMacros – To: \NatLink\MacroSystem

# How to Create Macro Files

**In Macro files are Python source files J**Use Wordpad or any other text editor – save files as text with .py extension **J**Global files should be named \_xxx.py App-specific files should be named with the application name (ex: wordpad\_xxx.py) **DECOPY files to \NatLink\MacroSystem** – Or to \NatSpeak\Users\username\Current

# Sample Example 1

**File** sample1.py contains one command Say "demo sample one" and it types: Heard macro "sample one"

## Source Code for sample1.py

import natlink from natlinkutils import \*

class ThisGrammar(GrammarBase):

```
 gramSpec = """
     <start> exported = demo sample one;
"""
```
def gotResults\_start(self,words,fullResults): natlink.playString('Heard macro "sample one"{enter}')

 def initialize(self): self.load(self.gramSpec) self.activateAll()

 $thisGrammar = ThisGrammar()$ thisGrammar.initialize()

```
def unload():
     global thisGrammar
     if thisGrammar: thisGrammar.unload()
     thisGrammar = None
```
**This is the action. This is the action. We type text into the We type text into the active window. active window.**

**This is the grammar. This is the grammar.** 

**"demo sample one" "demo sample one"**

 **You can say: You can say:**

#### **Most of the rest of this Most of the rest of this file is boiler plate. file is boiler plate.**

# Sample Example 2

Add a second command with alternatives Type (into application) the command and alternative which was recognized NatLink will tell you which rule was recognized by calling a named function – gotResults firstRule for  $\leq$ firstRule $>$ 

– gotResults\_secondRule for <secondRule>

#### Extract from sample2.py

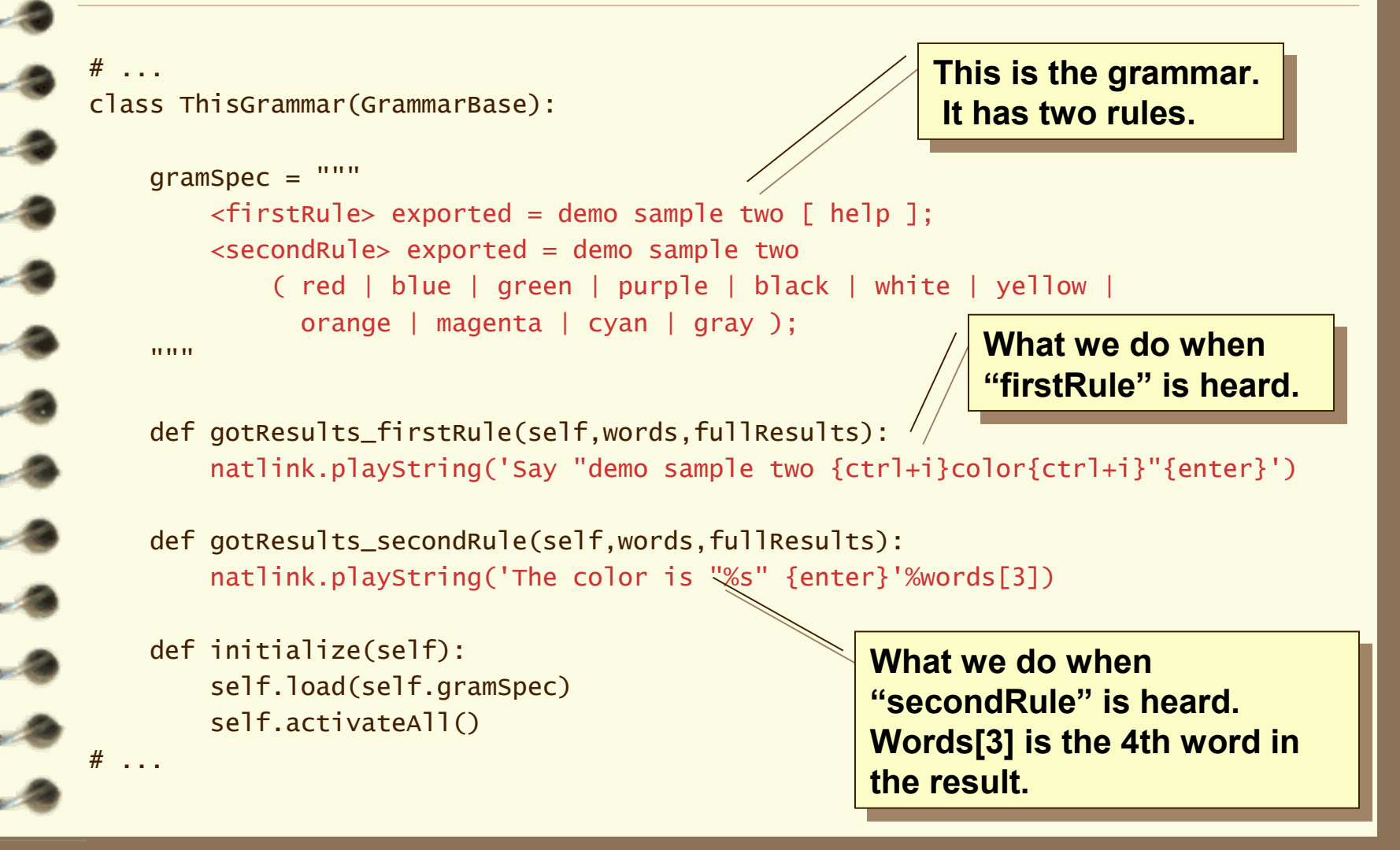

# Outline of Today's Talk

#### **Introduction**

- **January Started with NatLink**
- **Basics of Python programming**
- **Specifying Grammars**
- Handling Recognition Results
- Controlling Active Grammars
- **Examples of advanced projects**
- Where to go for more help

# Strings and Things

#### **String constants can use either single quote** or double quotes

'This is a string' "This string has a single quote (') inside"

#### Use triple quotes for multiple line strings

"""line 1 of string line 2 of string"""

#### Plus will concatenate two strings

'one'+'two'='onetwo'

#### **Percent sign allows sprintf-like functions**

'I heard  $%d'$   $%$  13 = 'I heard 13' 'the %s costs  $$4.2f'$  % ('book', 5) = 'the book costs  $$5.00'$ 

#### Comments and Blocks

#### Comments begin with pound sign # Comment from here until end of line print 'hello' # comment starts at pound sign

#### Blocks are delimited by indentation, the line

#### which introduces a block ends in a colon

```
if a == 1 and b == 2:
    print 'a is one'
    print 'b is two'
 else:
    print 'either a is not one or b is not two'
x = 0while x < 10:
    print x
    x = x + 1 print 'all done'
```
# Lists and Loops

#### Lists are like arrays; they are sets of things **Uses brackets when defining a list**  $myList = [1, 2, 3]$ another =  $['one', 2, myList]$

#### Use brackets to get or change a list element print myList[1] # prints 2 print another $[2]$  # prints  $[1,2,3]$

#### **The "for" statement can iterate over a list**  $total = 0$  for x in myList:  $total = total + x$ print  $x$  # prints 6  $(1+2+3)$

### Defining and Calling Functions

Use the "def" statement to define a function **EList the arguments in parens after the name** def globalFunction(x,y):  $total = x + y$ print 'the total is',total

Example of a function call globalFunction $(4,7)$  # this prints "the total is 11"

#### Return statement is optional

 def addNumbers(x,y) return x + y print addNumbers $(4,7)$  # this prints "11"

### Modules and Classes

**Exall functions inside other modules by** using the module name before the function import string print string.upper('word')

#### **Define classes with "class" statement and**

class functions with "def" statement

 class MyClass: def localFunction(self,x): print 'value is x'  $object = MyClass$   $#$  create instance of MyClass object.localFunction(10) # prints "value is 10"

# Self and Class Inheritance

#### **Self** "Self" param passed to class functions points back to that instance

 class ParentClass: def sampleFunc(self,value): self.variable = value def parentFunc(self): self.sampleFunc(10) return self.variable # returns 10

#### **Nou can also use "self" to reference**

functions in parent classes (inherence)

 class ChildClass(ParentClass): def childFunc(self): print self.parentFunc() # prints "10" print self.variable  $#$  also prints "10"

## Outline of Today's Talk

#### **Introduction**

- **January Started with NatLink**
- **Basics of Python programming**
- **Specifying Grammars**
- Handling Recognition Results
- Controlling Active Grammars
- **Examples of advanced projects**
- Where to go for more help

### Introduction to Grammars

NatLink grammars are based on SAPI Grammars include: rules, lists and words – distinguished by how they are spelled  $-$  <rule>, {list}, word, "word with space" **Solution** Specification is a set of rules A rule is combination of references to words, lists and other rules <myRule> = one <subRule> and {number} ; <subRule> = hundred | thousand ;

# Specifying Rules

#### NatLink compiles a set of rules when a grammar is loaded

 def initialize(self): self.activateAll()

self.load(self.gramSpec)  $#$  this compiles and load rules

Rules should be defined in a Python string

```
 gramSpec = "<myRule> = one two three;"
gramSpec2 = """"<ruleOne> = go to sleep;
                          \langle \text{rule } \langle \text{rule } \langle \text{rule } \text{rule } \langle \text{rule } \text{rule } \langle \text{rule } \text{rule } \langle \text{rule } \text{rule } \langle \text{rule } \text{rule } \langle \text{rule } \text{rule } \langle \text{rule } \text{rule } \langle \text{rule } \text{rule } \langle \text{rule } \text{rule } \langle \text{rule } \text{rule } \langle \text{rule } \text{rule } \langle """
```
Define rules as rule-name, equal-sign, expression; end rule with a semicolon

# Basic Rule Expressions

Words in a sequence must spoken in order  $\langle$ rule $\rangle$  = one two three;

– Must say "one two three"

Use brackets for options expressions

- $-$  <rule> = one [ two ] three;
- Can say "one two three" or "one three"

**Wertical bar for alternatives, parens to group**  $-$  <rule > = one ( two | three four ) five;

– Can say "one two five" or "one three four five"

#### Nested Rules and Repeats

**Rules can refer to other rules** 

- $\langle$ rule $\rangle$  = one  $\langle$ subRule $\rangle$  four;
- $-$  <subRule> = two | three;
- Can say "one two four" or "one three four"
- Use plus sign for repeats, one or more times
	- $\langle$ rule $\rangle$  = one ( two )+ three
	- Can say "one two three", "one two two three", "one two two two three", etc.

#### Exported and Imported Rules

**Solumnary Exports** Sexported *rules*  $\langle$ myRule $\rangle$  exported = one two three; **Exported rules can also be used by other** grammars; define external rule as imported  $-$  <myRule> imported;  $\langle$ rule $\rangle$  = number  $\langle$ myRule $\rangle$ ; NatSpeak defines three importable rules:  $-$  <dgnwords $>$  = set of all dictation words  $-$  <dgndictation > = repeated dictation words  $-$  <dgnletters> = repeated spelling letters

# Dealing with (Grammar) Lists

ELists are sets of words defined later **Executed** Referencing a list causes it to be created

 $-\langle \text{rule} \rangle = \text{number } \{ \text{myList} \};$ 

#### Fill list with words using setList function

 def initialize(self): self.load(self.gramSpec) self.setList('myList',['one','two','three']) # fill the list self.activateAll()

– You can now say "number one", "number two" or "number three"

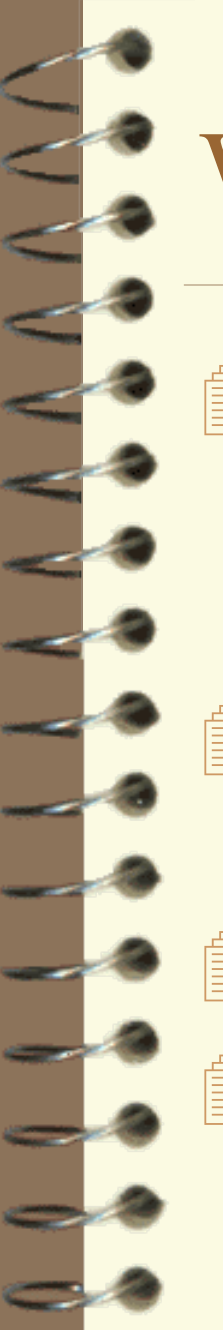

#### What is a Word?

Words in NatSpeak and NatLink are strings

- Words can have embedded spaces
- "hello", "New York", ":-)"

**In NatLink grammars, use quotes around** words if the word is not just text or numbers

**Solution** Superintegrade are listed of words

**For recognition, words from lists are** returned just like words in rules

# Special Word Spellings

Words with separate spoken form are spelled with backslash: "written\spoken" Punctuation is most common example – ".\period" – "{\open brace" Letters are spelled with two backslashes  $-$  "a\\l", "b\\l", "c\\l", etc.

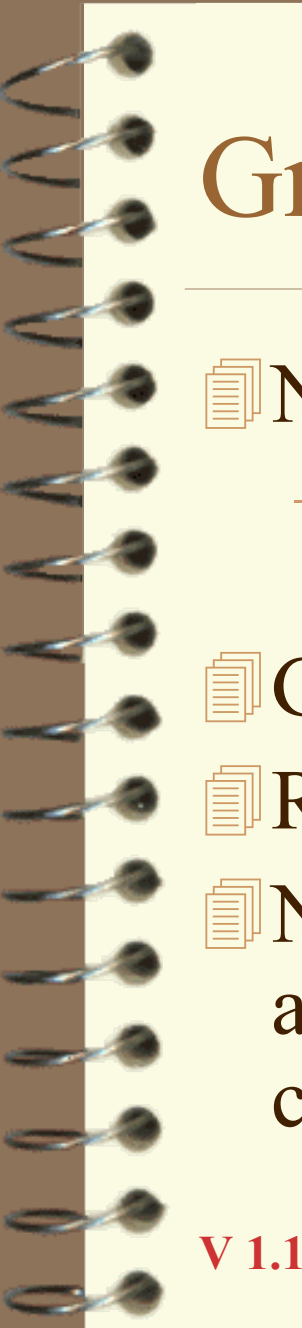

#### Grammar Syntax

NatSpeak requires rules in binary format – Binary format is defined by SAPI and is documented in SAPI documentation **J** Gramparser.py converts text to binary Rule syntax is described in gramparser.py NatSpeak also supports dictation grammars and "Select XYZ" grammars. These are covered in another talk.

# Outline of Today's Talk

#### **Introduction**

- **January Started with NatLink**
- **Basics of Python programming**
- **Specifying Grammars**
- **Handling Recognition Results**
- Controlling Active Grammars
- **Examples of advanced projects**
- Where to go for more help

# Getting Results

When a rule is recognized, NatLink calls your function named "gotResults\_xxx" – where "xxx" is the name of the rule **Solumary** You get passed the sequential words recognized in that rule – gotResults(self,**words**,fullResults) Function called for innermost rule only – consider the following example

# Extract from sample3.py

```
# ...
class ThisGrammar(GrammarBase):
```

```
qramSpec =
      <mainRule> exported = <ruleOne>;
      <ruleOne> = demo <ruleTwo> now please;
     \langle \text{ruleTwo} \rangle = sample three;
""""
```

```
def gotResults_mainRule(self,words,fullResults):
    natlink.playString('Saw <mainRule> = %s{enter}' % repr(words))
```

```
def gotResults_ruleOne(self,words,fullResults):
    natlink.playString('Saw <ruleOne> = %s{enter}' % repr(words))
```

```
def gotResults_ruleTwo(self,words,fullResults):
    natlink.playString('Saw <ruleTwo> = %s{enter}' % repr(words))
```

```
 def initialize(self):
```
# ...

**"repr(x)" formats "x" "repr(x)" formats "x" into a printable string. into a printable string.**

#### Running Demo Sample 3

When you say "demo sample 3 now please", resulting text sent to application is: Saw <ruleOne> = ['demo'] Saw  $\langle$ ruleTwo $\rangle$  = ['sample', 'three'] Saw  $\langle$ ruleOne $\rangle$  = ['now','please']

Rule "mainRule" has no words so gotResults\_mainRule is never called

**gotResults** ruleOne is called twice, before and after gotResults ruleTwo is called Each function only sees relevant words

#### Other gotResults Callbacks

If defined, "gotResultsInit" is called first If defined, "gotResults" is called last – Both get passed all the words recognized Called functions from previous example: gotResultsInit( ['demo','sample','three','now','please'] ) gotResults\_ruleOne( ['demo'] ) gotResults\_ruleTwo( ['sample','three'] ) gotResults\_ruleOne( ['now','please'] ) gotResults( ['demo','sample','three','now','please'] )

#### Common Functions

natlink.playString(keys) sends keystrokes – works just like "SendKeys" in NatSpeak Pro. – include special keystrokes in braces: "{enter}"

natlink.setMicState(state) controls mic – where state is 'on', 'off' or 'sleeping' – natlink.getMicState() returns current state

natlink.execScript(command) runs any built-in NatSpeak scripting command – natlink.execScript('SendKeys "{enter}"')

# More Common Functions

natlink.recognitionMimic(words) behaves as if passed words were "heard" natlink.recognitionMimic(['Select','hello','there']) – works just like "HeardWord" in NatSpeak Pro.

natlink.playEvents(list) to control mouse

– pass in a list of windows input events

– natlinkutils.py has constants and buttonClick()

41 natlink.getClipboard() returns clipboard text – use this to get text from application

### Mouse Movement sample4.py

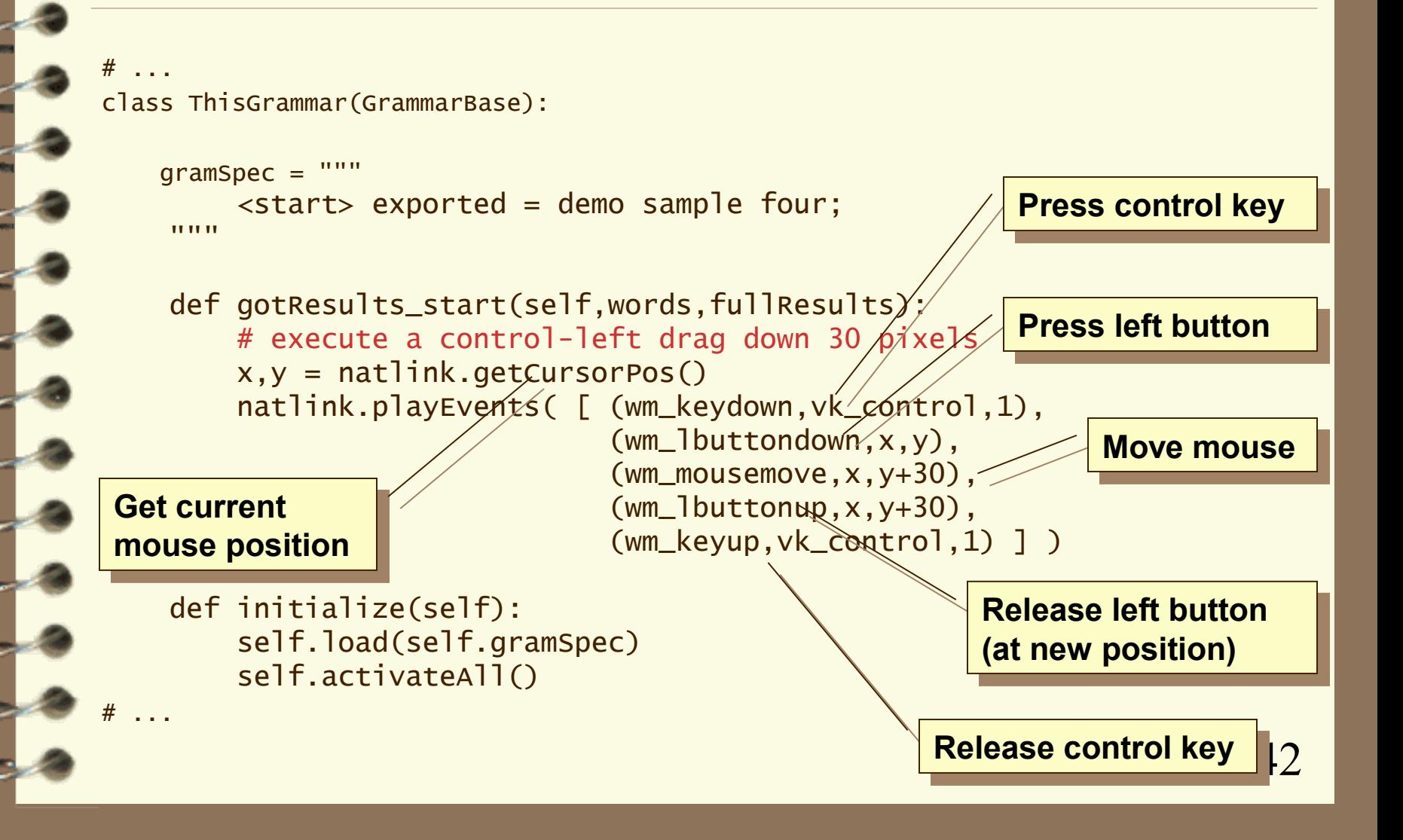

# Clipboard Example sample5.py

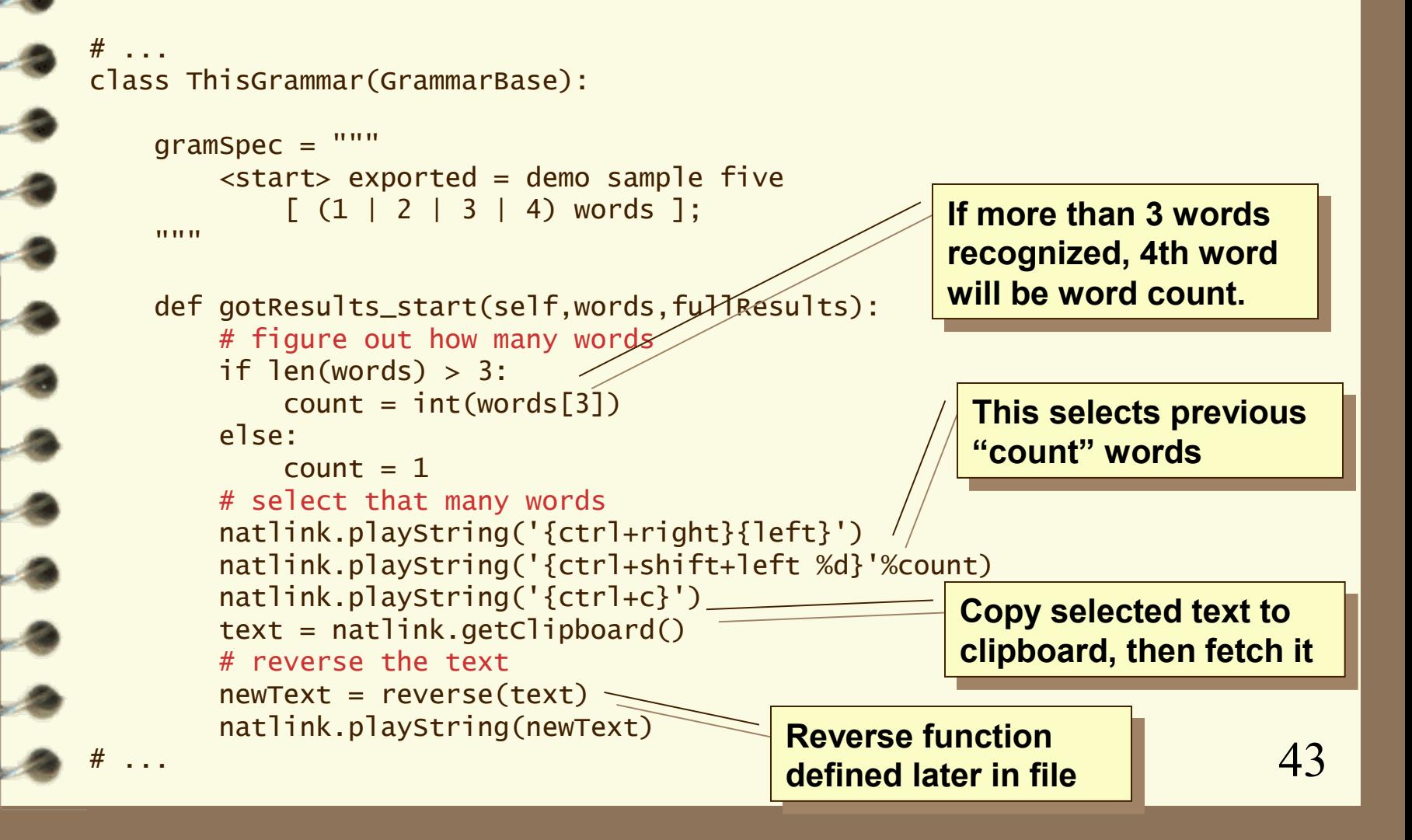

# Debugging and using Print

**If file is changed on disk, it is automatically** reloads at start of utterance

**Turning on mic also looks for new files** Python output is shown in popup window

– Window automatically appears when necessary Python errors cause tracebacks in window – Correct file, toggle microphone to reload

44 Use "print" statement to display debug info

## Outline of Today's Talk

#### **Introduction**

- **January Started with NatLink**
- **Basics of Python programming**
- **Specifying Grammars**
- Handling Recognition Results
- **Controlling Active Grammars**
- **Examples of advanced projects**
- Where to go for more help

# Global vs App-Specific

Files whose name begins with underscore are always loaded; ex: mouse.py **Files whose name begins with a module** name only load when that module is active – Ex: wordpad.py, excel\_sample.py **Donce a file is loaded it is always active To restrict grammars:** 

- test for active application at start of utterance
- 46 – or, activate grammar for one specific window

# Activating Rules

Any exported rule can be activated **Januar Base has functions to activate and** deactivate rules or sets of rules

- self.activate(rule) makes name rule active
- self.activateAll() activates all exported rules

By default, activated rule is global

– self.activate(rule,window=N) - activates a rule only when window N is active

**You can (de)activate rules at any time** 

### Start of Utterance Callback

If defined, "gotBegin" function is called at the start of every recognition

– it gets passed the module information: module filename, window caption, window id The "window id" can be passed to activate() Use matchWindow() to test window title

 if matchWindow(moduleInfo,'wordpad','font'): self.activate('fontRule',noError=1) else:

self.deactivate('fontRule',noError=1)

48 **if rule is already if rule is already (not) active. (not) active.Prevents errors** 

#### Using Exclusive Grammars

49 **If any grammar is "exclusive" then only** exclusive grammars will be active Allows you to restrict recognition – But you can not turn off dictation without also turning off all built-in command and control **Journal** Use self.setExclusive(state), state is 0 or 1 – Can also call self.activate(rule,exclusive=1) Any number of rules from any number of grammars can all be exclusive together

# Activation Example sample6.py

class ThisGrammar(GrammarBase):

```
 gramSpec = """
```
 $\leq$ mainRule> exported = demo sample six [ $\sqrt{m}$ ain ];  $\langle$  -fontRule> exported = demo sample six font; """

**No activateAll() in No activateAll() in initialize function ! initialize function !**

 def initialize(self): self.load(self.gramSpec)

def gotBegin(self,moduleInfo):

 $windowId = matchWindow(modUndernfo, 'p'atz speak', 'Dragon')$ if windowId:

self.activate('mainRule',window=windowId,poError=1 windowId = matchwindow(moduleInfo,'natspeak','Font') if windowId:

self.activate('fontRule',exclusive=1,noError=1) else:

self.deactivate('fontRule',noError=1) self.setExclusive(0)

**Link <mainRule> to main window (has main window (has "Dragon" in title). "Dragon" in title).**

> **Turn on <fontRule> Turn on <fontRule> exclusively when exclusively when window title window title contains "Font"**

> > 50

**Otherwise, turn off Otherwise, turn off <fontRule> and <fontRule> and exclusiveness. exclusiveness.**

#### Activating Rules from a Table

#### This is from my own Lotus Notes macros:

```
51
def gotBegin(self, moduleInfo):
     self.deactivateAll() \leqcaptions = \Gamma ( 'New Memo -', 'newMemo' ),
            ( 'New Reply -', 'newReply' ),
           ( 'Inbox -', 'inbox' ), \overline{\phantom{a}} ( '- Lotus Notes', 'readMemo' ),
 ]
     for caption, rule_name in captions:
            winHandle = matchWindow(moduleInfo, 'nlnotes', caption)
            if winHandle:
                self.activate(rule_mame, window=winHandle)
                 return
                                                                   This table maps 
This table maps 
                                                                   caption substring to 
caption substring to 
                                                                   rule-name to activate
rule-name to activate
                                                      Activate nothing by default Activate nothing by default
                                                             Loop over table to find 
Loop over table to find 
                                                             first window caption 
first window caption 
                                                             which matches
V 1.1
```
# Outline of Today's Talk

#### **Introduction**

- **January Started with NatLink**
- **Basics of Python programming**
- **Specifying Grammars**
- Handling Recognition Results
- Controlling Active Grammars
- **Examples of advanced projects**
- Where to go for more help

## Using OLE Automation

**Nou can use OLE Automation from Python** with the Python Win32 extensions **Juliang excel sample7.py:** – say "demo sample seven" Any cells which contain the name of colors will change to match that color

#### Extract from excel sample7.py

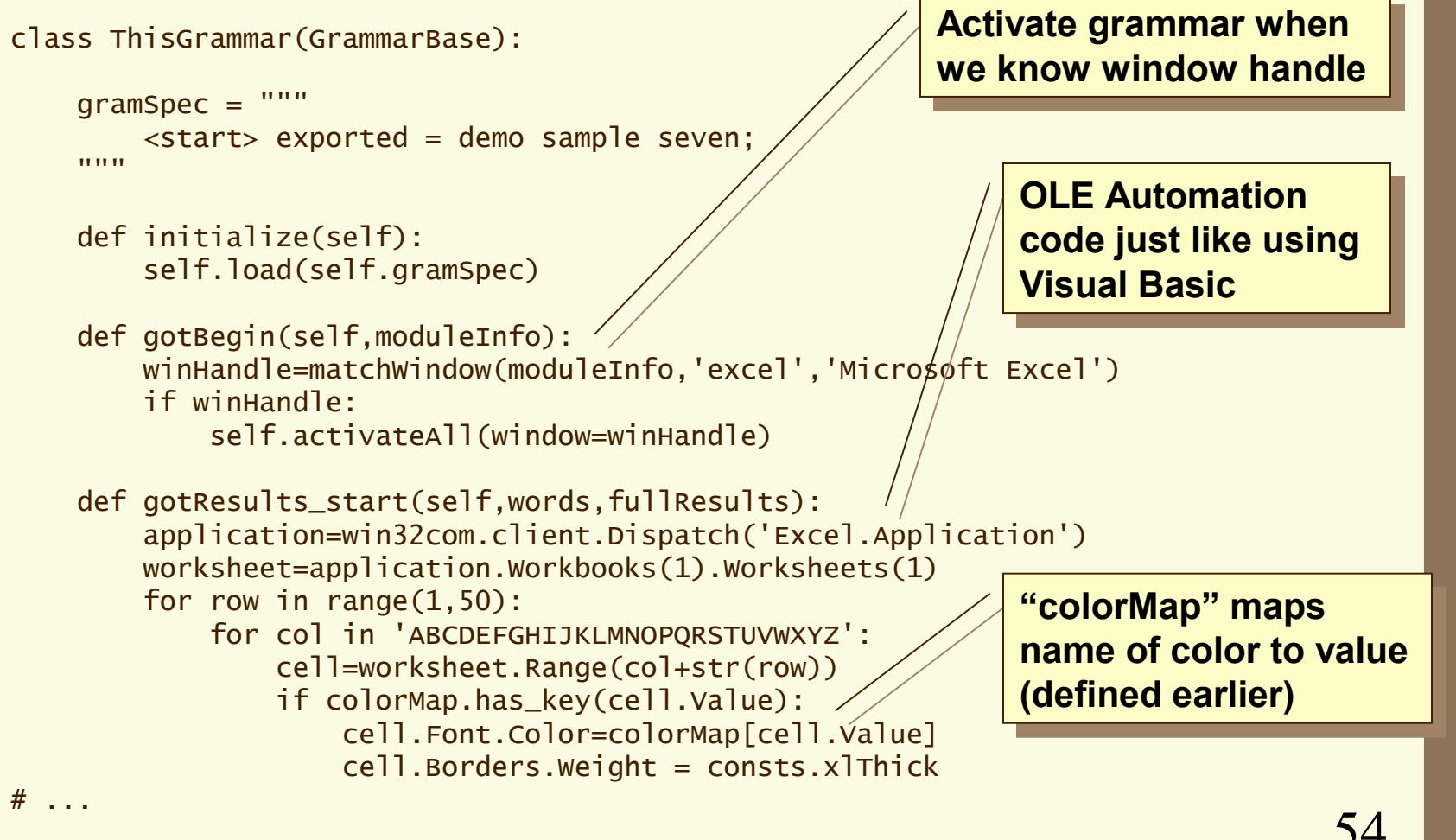

54

#### Mouse Control in Python

\_mouse.py included in NatLink download Control mouse and caret like in DDWin: – "mouse down … slower … left … button click" – "move down … faster … stop" **Uses exclusive mode to limit commands J**Uses timer callback to move the mouse

# Implementing "Repeat That" 1

# ... lastResult = None

# ...

**V 1.1**

class CatchAllGrammar(GrammarBase):

```
 gramSpec = """
     \langlestart> exported = {empty\langleist};
"" ""
```

```
 def initialize(self):
    self.load(self.gramSpec,allResults=1)
     self.activateAll()
```
def gotResultsObject(self,recogType,resObj): global lastResult if recogType == 'reject':  $lastResult = None$ else:

 $lastResult = resObj.getWords(0)$ 

**This grammar is never This grammar is never recognized because list is empty recognized because list is empty**

> **But, allResults flag means But, allResults flag means that gotResultsObject is that gotResultsObject is called for every recognition called for every recognition**

**After every recognition, After every recognition, we remember what words we remember what words were just recognized**

56

# Implementing "Repeat That" 2

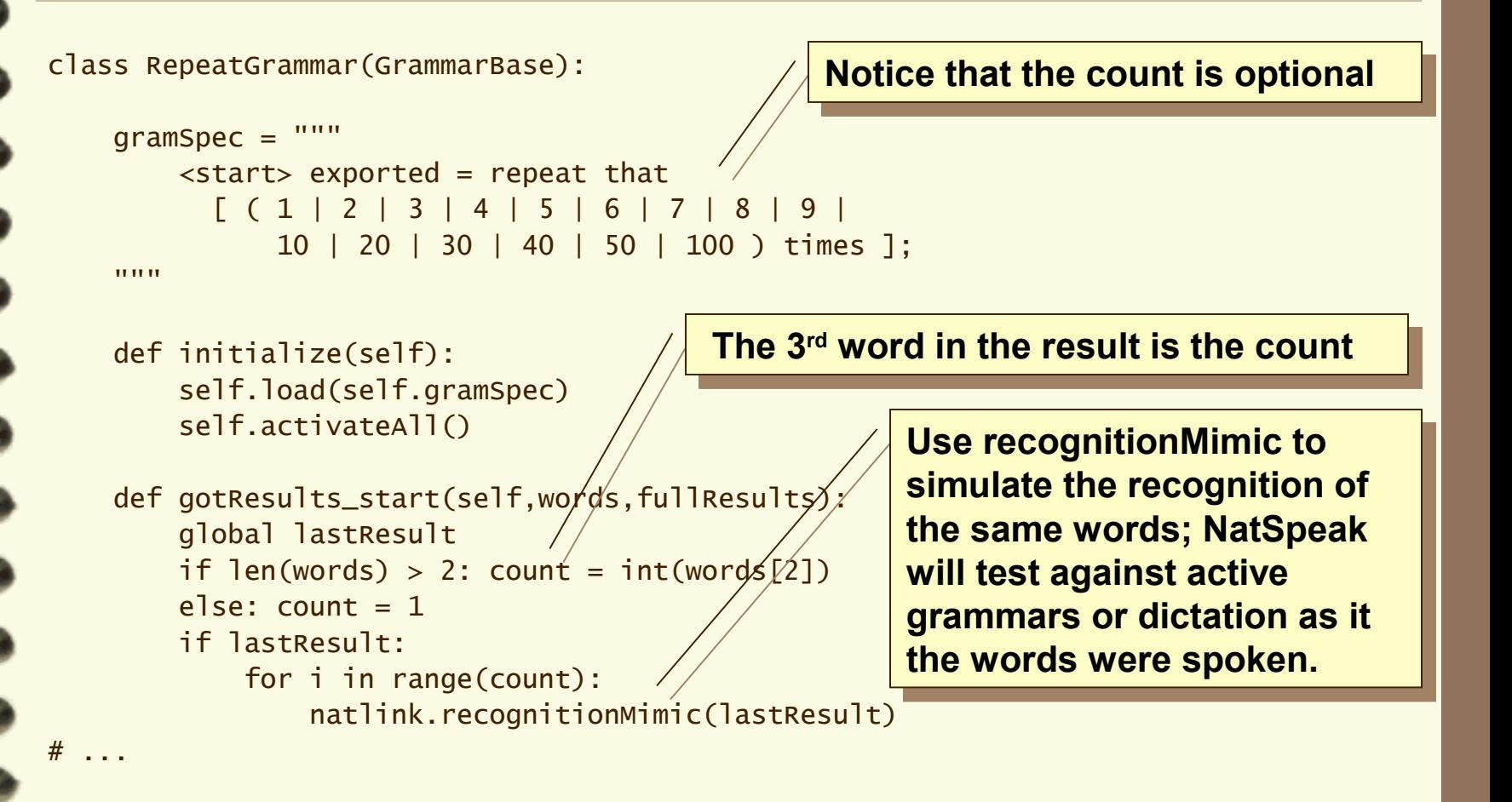

**V 1.1**

57

#### Grammars with Dictation

class ThisGrammar(GrammarBase):

<dgndictation> is built-in rule for dictation. **Optional word "stop" is never recognized. Optional word "stop" is never recognized.**

 $q$ ramSpec =

<dgndictation>/imported;  $\langle$  -ruleOne>  $\langle x$  ported = demo sample eight  $\langle x$  dgndictation> [ stop ]; <dgnletters> imported;  $\langle$  -ruleTwo >  $\langle$  exported = demo sample eight spell  $\langle$  dgnletters >  $\langle$  stop 1; """

```
def gotResults_dgndictation(self,words,fullResults):
     words.reverse()
     natlink.playString(' ' + string.join(words))
```
def gotResults\_dgnletter\(self,words,fullResults): words =  $map($ lambda x:  $\mathcal{L}[:1]$ , words)  $naturalink.playString(' ' \nless String.join(words, ''))$ 

 def initialize(self): self.load(self.gramSpec) self.activateAll()

# ... **V 1.1** **<dgnletters> is built-in rule for spelling. <dgnletters> is built-in rule for spelling. I had to add word "spell" or the spelling I had to add word "spell" or the spelling was confused with dictation in <ruleOne> was confused with dictation in <ruleOne>**

### Outline of Today's Talk

#### **Introduction**

- **January Started with NatLink**
- **Basics of Python programming**
- **Specifying Grammars**
- Handling Recognition Results
- Controlling Active Grammars
- **Examples of advanced projects**
- **Where to go for more help**

#### NatLink Documentation

\NatLink\NatLinkSource\NatLink.txt contains the documentation for calling the natlink module from Python

**Example macro files are all heavily** documented; in \NatLink\SampleMacros

Grammar syntax defined in gramparser.py

- GrammarBase defined in natlinkutils.py
	- also defines utility functions and constants

# Where to Get More Help

**Joel's NatSpeak web site:** http://www.synapseadaptive.com/joel/default.htm Python language web site: http://www.python.org/ **D**Books on Python – See Joel's NatSpeak site for recommendations **NatPython mailing list:** http://harvee.billerica.ma.us/mailman/listinfo/natpython **I** Using COM from Python: *Python Programming on Win32* by Mark Hammond

#### Looking at the Source Code

NatLink source code included in download Source code is well documented **Written in Microsoft Visual C++ 6.0** Some features from Microsoft SAPI – get SAPI documentation from Microsoft **Dragon-specific extensions not documented** 

#### All Done

 $\begin{array}{c}\n\bullet \\
\bullet \\
\bullet \\
\bullet\n\end{array}$ 

#### "Microphone Off"